# SEN0521

# 5.8G Microwave Radar Module

# User manual version 1.0

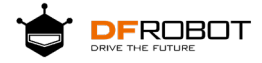

## Table of Contents

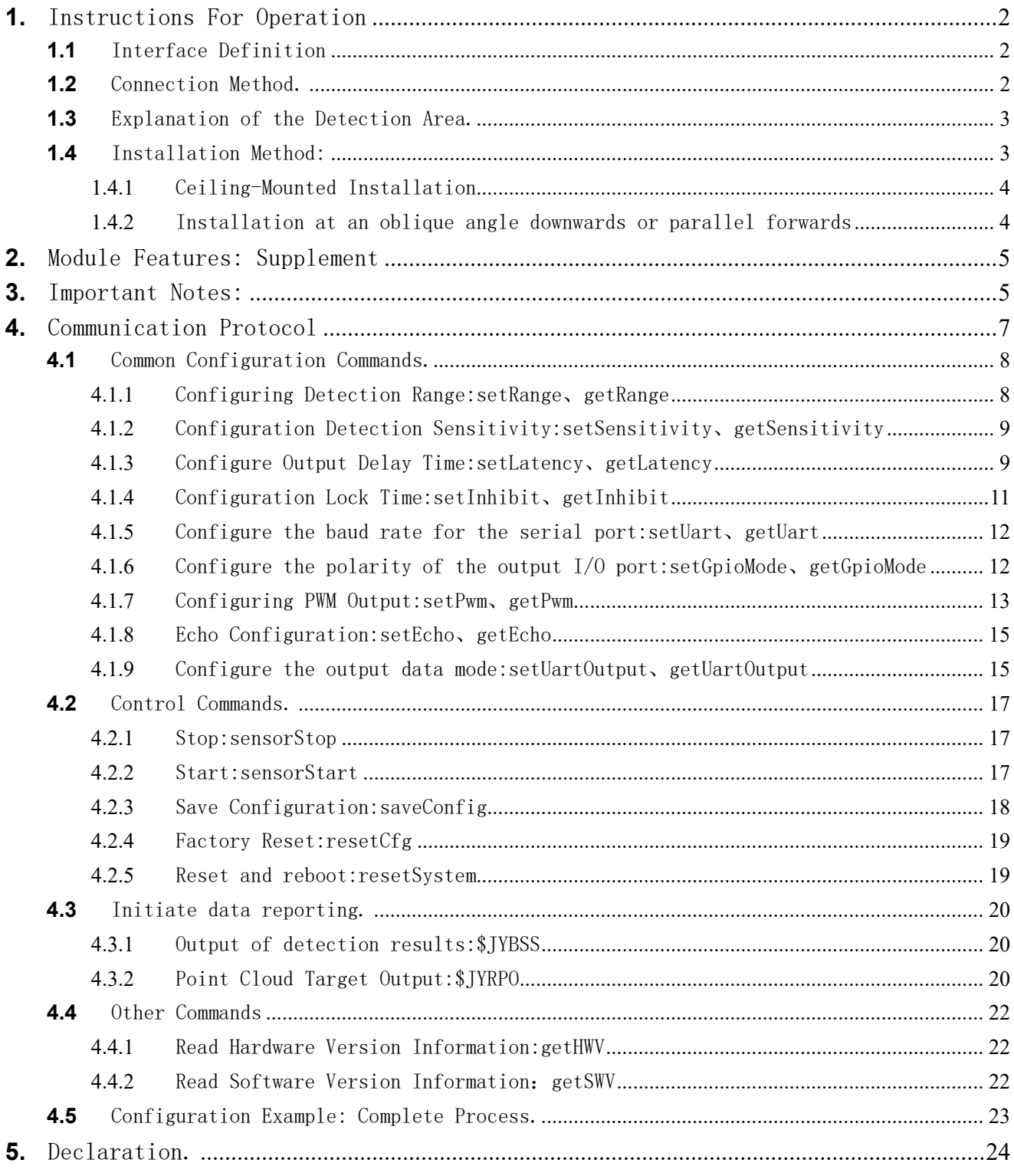

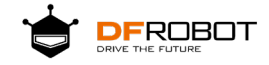

# <span id="page-2-0"></span>**1.** Instructions For Operation

# <span id="page-2-1"></span>**1.1** Interface Definition

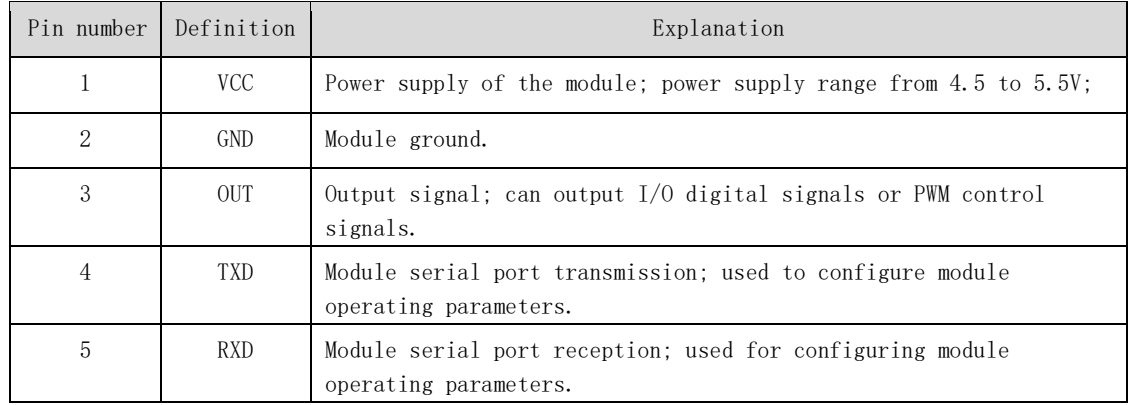

#### <span id="page-2-2"></span>**1.2** Connection Method.

Configuring module parameters and retrieving module testing results.

**:Rx** Module serial port reception Module serial port **:Tx**

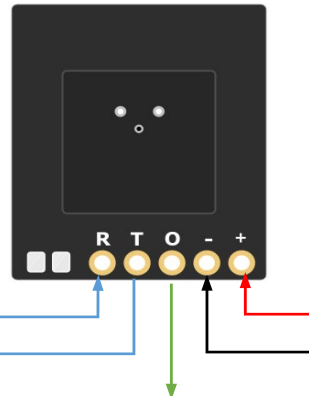

When powered by 4.5 $\degree$ 5.5V, the ripple should be less than 50mV. When powered by 7~18V, the ripple should be less than 100mV.

> Module power supply. Module GND.

Control signal

- 1. Produces a target output of either OUT=1 or OUT=PWM gradually increasing to the maximum duty cycle setting.
- 2. Produces a non-target output of either OUT=0 or OUT=PWM gradually decreasing to the minimum duty cycle setting.

#### 1. Basic Usage.

Connect the VCC pin to the power source  $(DC 4.5-5.5V, typical 5V)$ , the GND pin to the ground, and the OUT pin to the output.

When there is movement, slight movement, or stationary targets within the effective detection area, the OUT pin outputs a high level (5V). Otherwise, the OUT pin outputs a low level (0V).

#### 2. Advanced Usage

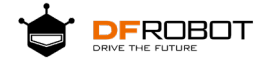

You can configure parameters such as detection sensitivity, detection distance, detection time, etc. through the serial Tx and Rx pins. Please refer to the following chapters for detailed information.

The default configuration parameters of the 5.8G Microwave Radar module may not be suitable for all customers' actual scenarios. If the test results differ greatly from the indicators described in the module parameter table, it is essential to use a serial tool to reconfigure the module parameters to make the module's working parameters suitable for the actual usage scenario, thereby achieving better testing results and performance.

#### <span id="page-3-0"></span>**1.3** Explanation of the Detection Area.

The area in which the 5.8G Microwave Radar module emits energy signals is mainly determined by the emission beam angle. The 3D schematic diagram of the beam angle is illustrated in the two images shown below.

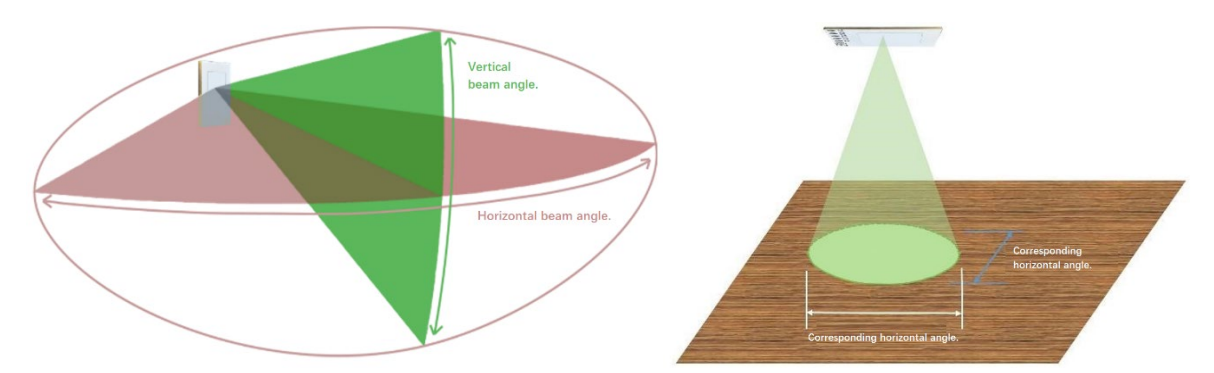

Special Note: For example, if the beam angle is 120°, it does not mean that energy signals beyond 120° cannot be detected. 120° only represents a measurement taken at a fixed distance (such as 2 meters, 4 meters, or other appropriate distances), wherein the measured radiation energy is 3 dB (or 0.5 times) lower than that at the 0° front-facing position. Therefore, radiation signals do exist at positions such as 130° and 140°, albeit with lower energies than the position at 120°. Furthermore, large objects with strong reflective energy may still be detected at close distances and larger angle positions, such as 130°.

#### <span id="page-3-1"></span>**1.4** Installation Method:

Installation methods mainly include "ceiling-mounted", "downward-sloping", and "forward-facing" mounting. Due to microwave radar's sensitivity to objects in relative motion (emitting waves directly forward along the beam), the "forward-facing" installation method provides the best detection distance and results, making it easier to detect slight movements and the presence of people. It also provides better detection distance and results than the "ceiling-mounted" method.

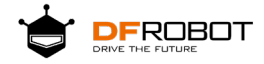

The module for detecting slight movements is highly sensitive to installation methods. Improper installation can result in electromagnetic waves emitted by the module being unable to or unreasonably illuminating the target to be detected, which directly affects its performance and function and may even cause abnormal operation (false reporting or missed detection). Therefore, a reasonable installation method plays a crucial role in the normal use of the module.

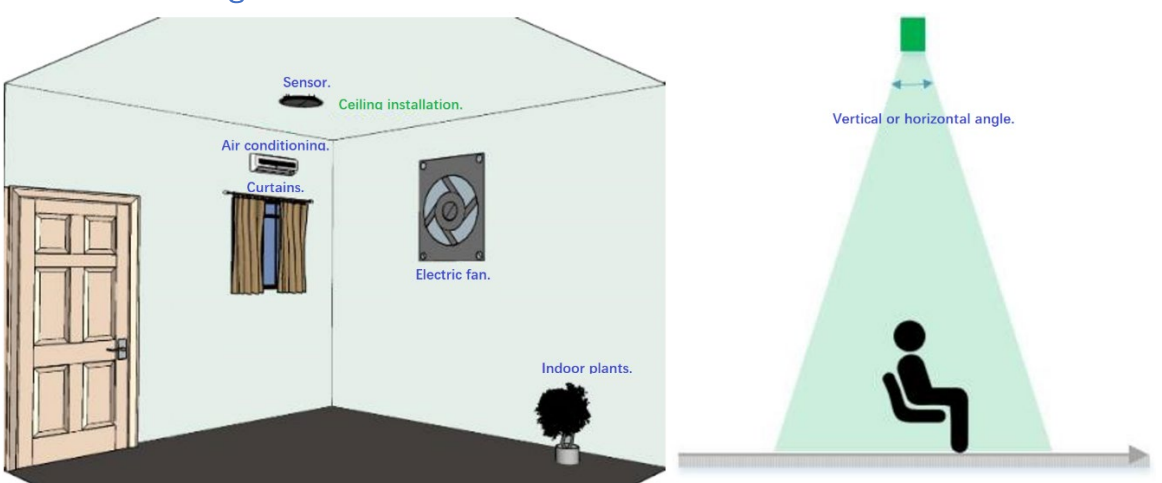

#### <span id="page-4-0"></span>**1.4.1** Ceiling-Mounted Installation

Attention needs to be paid to ceiling-mounted installation concerning objects within the module's detection range such as "air conditioning", "curtains", "fans", or "indoor plants". If their oscillation frequencies fall within the range of breathing frequencies, they may cause false alarms from the module.

It is also important to take into account the occurrence of multipath reflections similar to specular reflections when the beam is projected onto the ground or walls, or when it passes through doors, indirectly detecting the above-mentioned obstructions. Proper parameter configuration, such as sensitivity and distance filtering, can help to decrease some of the interference.

#### <span id="page-4-1"></span>**1.4.2** Installation at an oblique angle downwards or parallel forwards

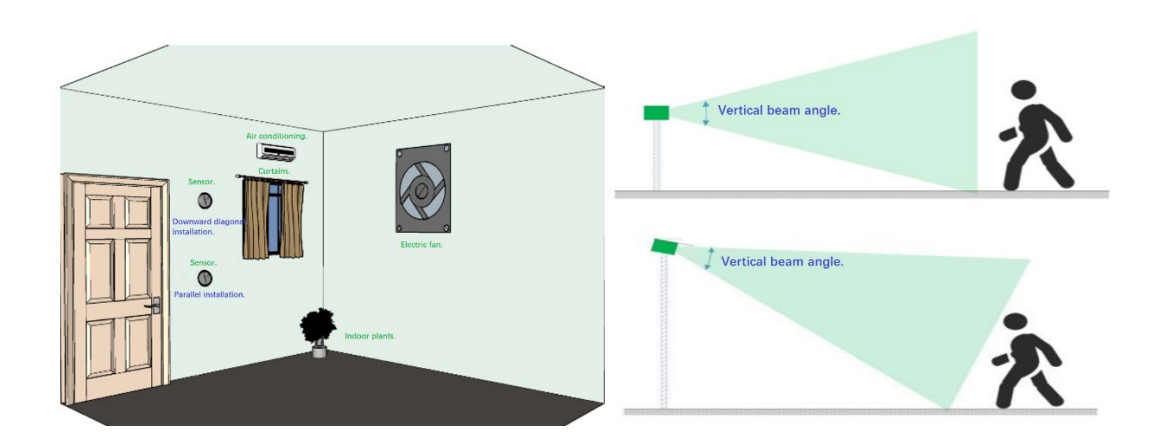

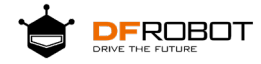

When installing at an oblique angle downwards or parallel forwards, one must pay attention to the direct detection of "air conditioners", "curtains", "fans", or "plants", as their swinging frequencies may fall within the respiration frequency range, which could result in false alarms from the module.

At the same time, it is necessary to be aware of multipath reflections that occur when the beam is irradiated onto the ground, walls, or doors, which indirectly detect the above-mentioned interferences in a manner similar to mirror reflections. Appropriate parameter configurations for sensitivity and distance filtering can reduce some of the interference.

#### <span id="page-5-0"></span>**2.** Module Features: Supplement

- 1. Within 5 seconds of initialization, the system will not detect any targets. After the module is powered on or restarts, a self-calibration and initialization process will take place for 5 seconds, during which no target detection will occur.
- 2. After the transition from manned to unmanned mode, there is a default protection time of 1 second (blocking time).

When the module detects a change from manned to unmanned state, it triggers a selfprotection mode that lasts for 1 second by default. During this period, the detection sensitivity is automatically adjusted to a lower level with a relatively high trigger threshold. The purpose of this mechanism is to prevent the interference from highpower actuators controlled through coordinated operations, which otherwise may disrupt the module's system during the transition of states.

3. Subtle breathing movements or finger movements may sustain the presence of a person, but there is a possibility that they may not trigger the module.

When the module's output is set to unmanned state due to micro-movements, larger movements are required to trigger the module compared to pure subtle breathing movements. On the other hand, when the module's output is set to manned state, even very slight breathing movements can sustain the status of detecting a person's presence.

#### <span id="page-5-1"></span>**3.** Important Notes:

- 1. Suitable installation location.
	- (1) Please note that the module should not be directly exposed to "air conditioners", "curtains", "fans" or "plants" as the oscillation frequency of these objects may fall within the breathing rate range, which may cause the module to malfunction.
	- (2) At the same time, attention should be paid to the potential multiple reflections of the module's beam on the ground, walls or doors that may indirectly detect the aforementioned interference as mirror reflections.

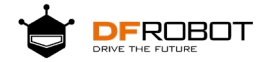

- (3) Appropriate configurations of detection distance, sensitivity, and delay time parameters can eliminate interference from certain objects.
- 2. Installation of Multiple Modules:

When installing multiple modules together, ensure a distance of at least 1 meter between them and have them facing the same or opposite direction, avoiding any mutual irradiation among the modules.

- 3. Reasonable distance parameter testing
	- (1) The module's maximum detection distance can reach up to 11 meters, with a default factory setting of 6 meters. However, excessive detection distances may result in unwanted target interference in scenarios with low installation height or narrow spaces due to the effects of secondary and multiple reflections, as well as Lshaped and right-angle reflections, leading to the detection of unnecessary targets and affecting normal operation.
	- (2) In scenarios with low installation height and narrow spaces, such as bathrooms, toilets, and kitchens, it is recommended to set the detection distance to be smaller than the installation height and lower the sensitivity accordingly.
- 4. Optimal sensitivity parameters.

The module can be set to 10 levels of sensitivity ranging from 0 to 9, with 9 being the highest sensitivity and 0 being the lowest. The default sensitivity upon factory setting is 7. Lower sensitivity levels require greater movement or breathing amplitudes and closer proximity in order to be detected. Conversely, higher sensitivity levels in complex situations where weak and interference signals are present within a wider range of angles can lead to an increase in false positives. In scenarios with low installation height and narrow spaces, it is recommended to lower the sensitivity.

- 5. Reasonable delay time parameters. There are two parameters for delay time:
	- (1) The first parameter is confirmation delay. Configuring the optimal parameter value can greatly reduce false positives. Although a larger value is more reliable, it will take longer for the module to report the detected target when it actually appears, and it may trigger only when someone walks underneath it. For scenarios with low real-time triggering requirements and no motion, this value can be increased to reduce false positives.
	- (2) The second parameter is disappearance delay (the time delay after the target disappears). The larger the configured parameter value, the easier it is to reduce the missed detection rate caused by accidental target disappearance or natural electromagnetic interference in the environment. Although a larger value is more reliable, it will take longer for the module to report that the target has disappeared after it actually disappears. It is recommended that the target disappearance confirmation time (delay time) should not be set too short. The

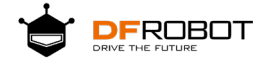

default is 15 seconds. If the time is set shorter, there may be a certain probability of a missed detection due to occasional pauses in breathing.

Note: The actual delay time after the target disappears varies despite the set delay time (it cannot be precisely delayed for the set time after the target disappears).

#### <span id="page-7-0"></span>**4.** Communication Protocol

If the user is using the 5.8G microwave radar module solely as a trigger switch, using only the module's OUT pin, and the configuration parameters meet the performance and functional requirements, then it is not necessary to use a serial port or worry about the communication protocol.

The 5.8G microwave radar module adopts serial communication, with ASCII code strings as the data and commands for interaction with the module, making it easy to understand and debug.

(1) Serial Port Parameters:

The default baud rate is 115200 bps, with 1 stop bit, 8 data bits, no parity bit, and no flow control.

(2) Parameter Configuration Command:

The command is in the format of ASCII code string, with carriage return and line feed as the ending characters. Each command and parameter, as well as each parameter and parameter, should be separated by one or more spaces.

- (3) The response for the command to read configuration parameters starts with the string "Response" and ends with a carriage return and line feed. Each command and parameter, as well as each parameter and parameter, should be separated by one or more spaces.
- (4) Proactively reporting data. The ASCII code string format starts with the character '\$' and ends with ' $*$ ', with multiple parameters separated by ',' and placeholder parameters (reserved) represented by spaces.

Important notes to consider:

(2) (2) The "leapMMW:/>" shown in later descriptions is simply the command prompt printed by the module. The command string after "leapMMW: $\frac{\lambda}{n}$  is the actual command.

<sup>(</sup>1) The module must be in a stopped state when configuring parameters. After configuring the parameters, the "save parameters" command must be sent to save the new parameters to the module's Flash memory. Then send the "start module" command, "reset and restart" command, or directly power off and restart, for all new configured parameters to take effect.

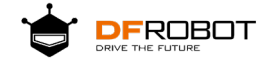

### <span id="page-8-0"></span>**4.1** Common Configuration Commands.

#### <span id="page-8-1"></span>**4.1.1** Configuring Detection Range:setRange、getRange

#### Describe:

- The 5.8GHz microwave radar module supports a maximum detection distance of up to 11m.
- The 5.8GHz microwave radar module has a transition zone of 1m, which means that if the maximum detection distance is set to 3 meters, it may detect targets between 3 and 4 meters. At around 4 meters, significant movement may be necessary for detection, and it's possible that targets may not be detected at this distance (depending on the target's characteristics). However, beyond 4 meters, such as at 4.5 meters, no targets will be detected. Therefore, users need to pay special attention to this feature when configuring the maximum distance parameter to accurately define the detection area.

Note: The 5.8GHz microwave radar module is not designed specifically for distance measurement and the current version has not been calibrated for distance, so the distance can only be used for reference and may involve some deviation or error.

Configuration parameter command:

Send command:setRange par1 par2

Command to read configuration parameters:

Send command:getRange Response to command:Response par1 par2

Parameter item:

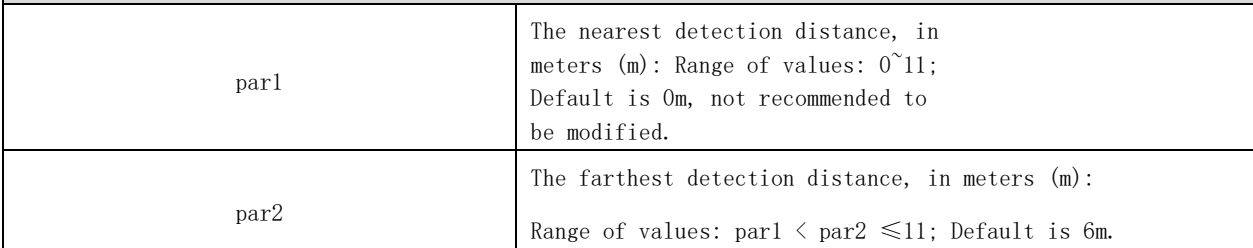

Result of command execution:

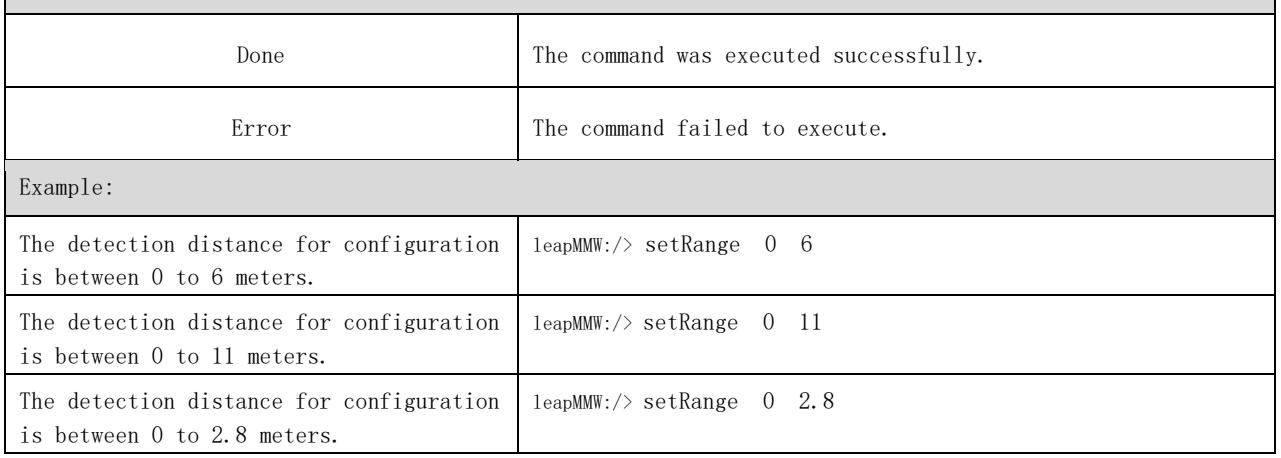

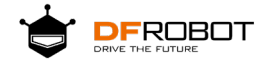

## <span id="page-9-0"></span>**4.1.2** Configuration Detection Sensitivity:setSensitivity、 getSensitivity

#### Describe:

The 5.8GHz microwave radar module has 10 levels of sensitivity, with higher numbers indicating

greater sensitivity and lower numbers indicating less sensitivity. 9 is the highest level of

sensitivity, and the default sensitivity value of the module is 7.

Note: Please configure the sensitivity according to the actual operating environment and requirements. Lower sensitivity requires larger target movement or closer distance to be detected, while higher sensitivity requires a cleaner environment and may result in more false alarms in the presence of interference.

Configuration parameter command:

Send command:setSensitivity par1

Read configuration parameters command:

Send command:getSensitivity Command response:Response par1

Parameter item:

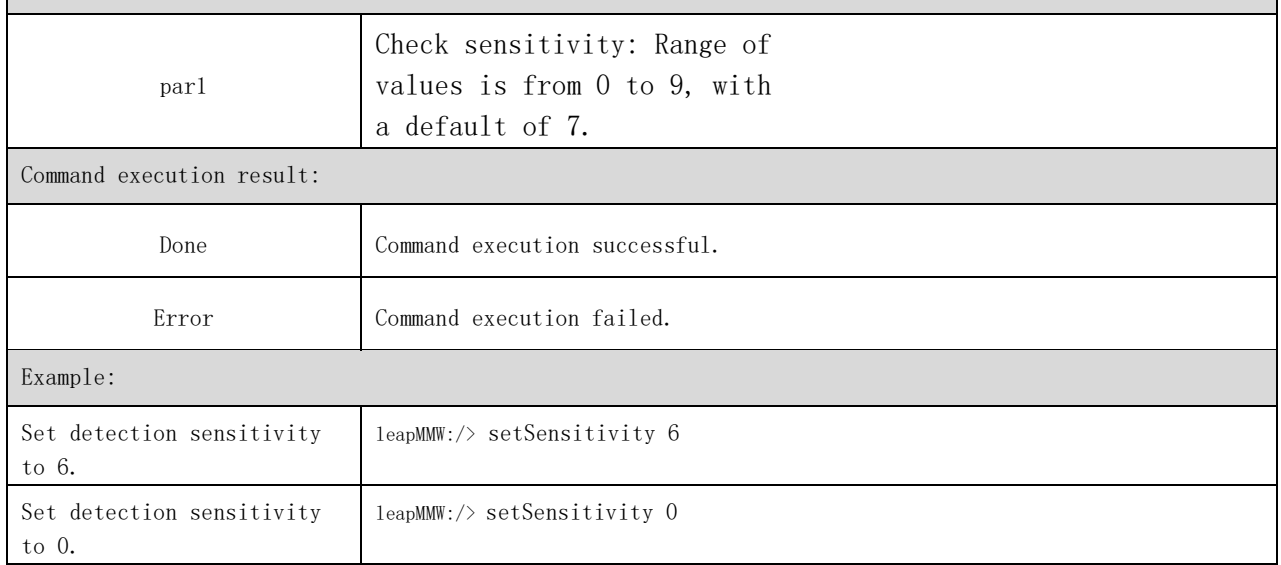

#### <span id="page-9-1"></span>**4.1.3** Configure Output Delay Time:setLatency、getLatency

Describe:

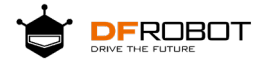

Output delay time configuration: Confirmation delay - used to configure the confirmation time when a target is detected; Disappearance delay - used to configure the confirmation time after a target has disappeared.

Note:

(1) Confirmation delay: Configuring the optimal parameter value can greatly reduce false alarm rates. Although a larger value

is more reliable, it takes longer for the module to report that a target has been detected when a real target appears.

(2) Disappearance delay: The larger the configured parameter value, the easier it is to reduce missed reports caused by targets disappearing accidentally. Although a larger value is more reliable, it takes longer for the module to report that the target has disappeared after the target has actually disappeared.

Command for configuring parameters:

Sending the command:setLatency par1 par2

Command for reading configuration parameters:

Sending the command:getLatency Command response:Response par1 par2

Parameter options:

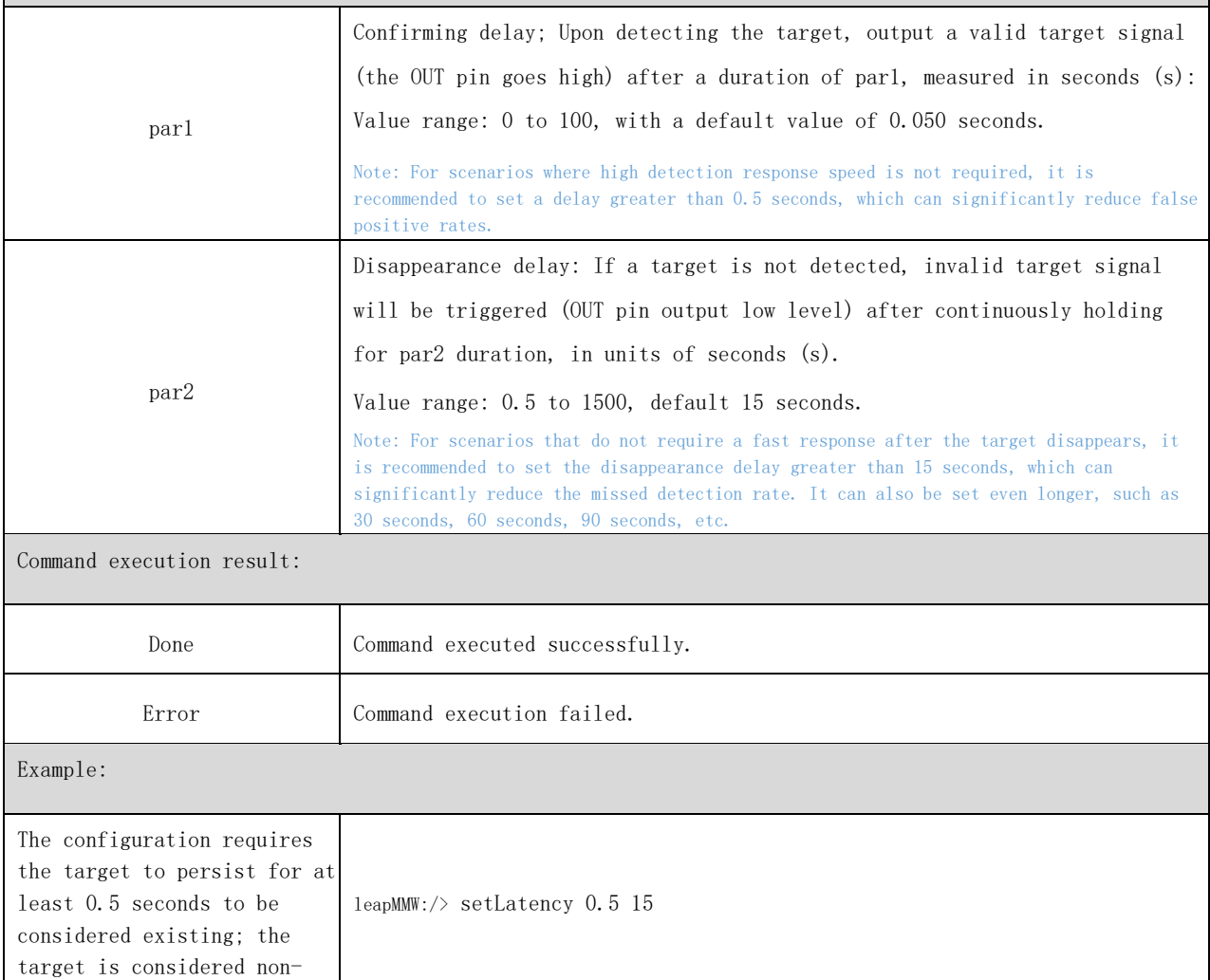

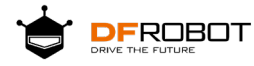

### <span id="page-11-0"></span>**4.1.4** Configuration Lock Time:setInhibit、getInhibit

Describe:

- The default lock time for configuration is 1 second, which activates the lock detection function.
- After the module detects the target, the default lock detection function lasts for 1 second, while the OUT pin outputs a control signal. After the duration of the control signal ends, the default lock detection function will last for another 1 second before allowing a target to be detected again.
- The lock time is primarily used to address the issue of controlling high-power appliances (such as relays, motors, fans, lighting, etc.) that may produce power fluctuations or radiation when the control signal changes on the OUT pin, which could interfere with the radar module. During the lock time, targets are not detected, thereby avoiding sudden interference.

Command for configuring parameters:

Send command:setInhibit par1

Command for reading configuration parameters:

Send command:getInhibit

Command response:Response par1

Parameter item:

seconds.

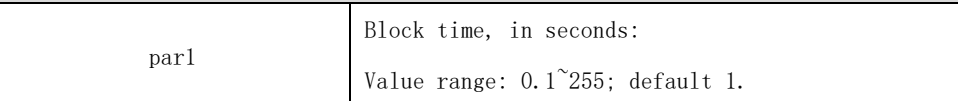

Command execution result:

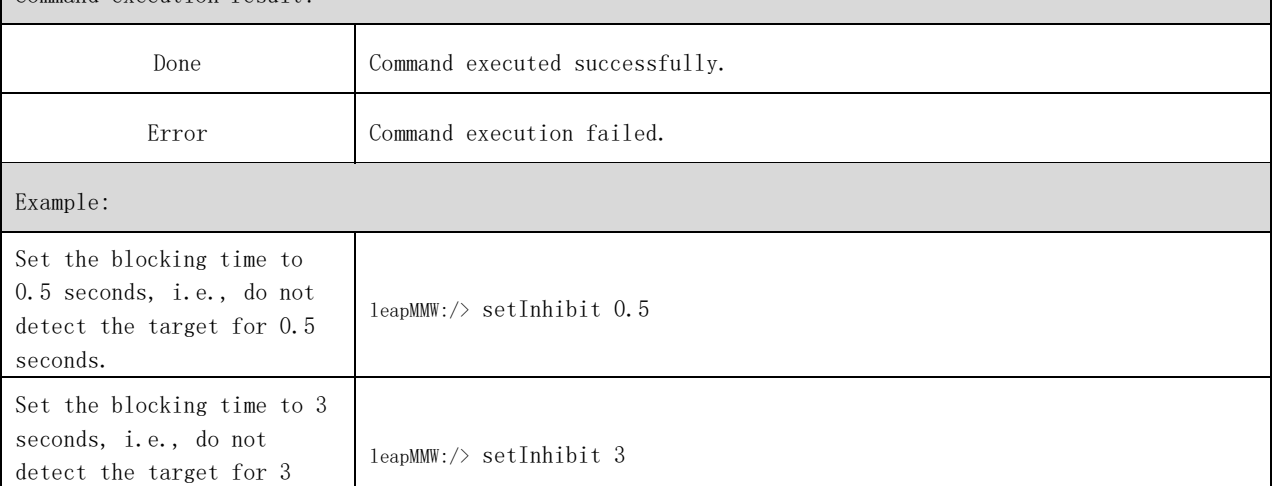

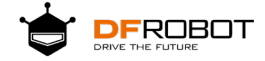

#### <span id="page-12-0"></span>**4.1.5** Configure the baud rate for the serial port:setUart、getUart

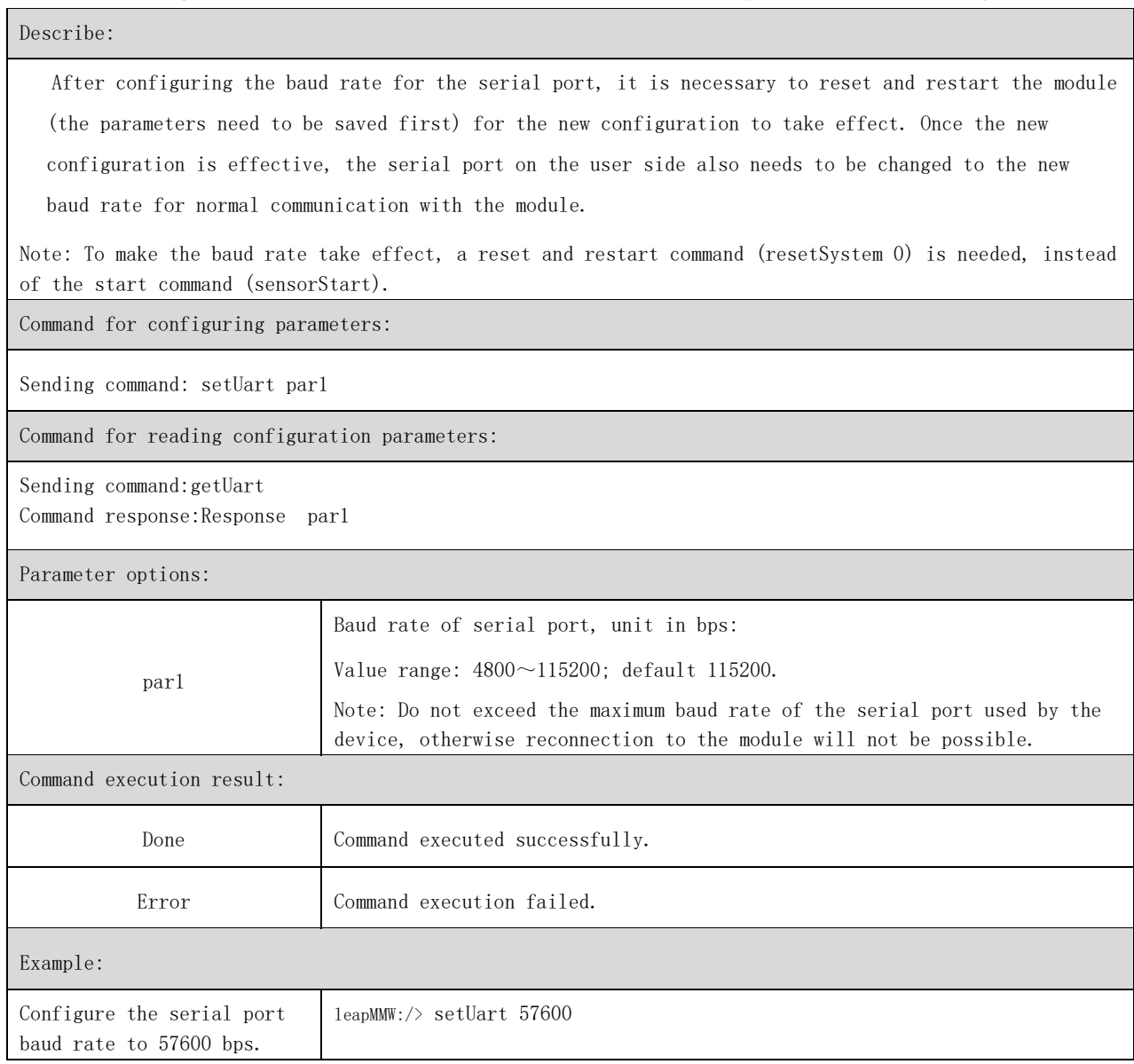

# <span id="page-12-1"></span>**4.1.6** Configure the polarity of the output I/O port:setGpioMode、 getGpioMode

Describe:

Configure the level of the effective signal output by the I/O pin after detecting the target, whether it is high-level effective or low-level effective.

Configure parameter command:

Send command:setGpioMode par1 par2

Read configuration parameter command:

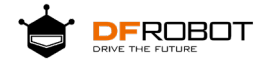

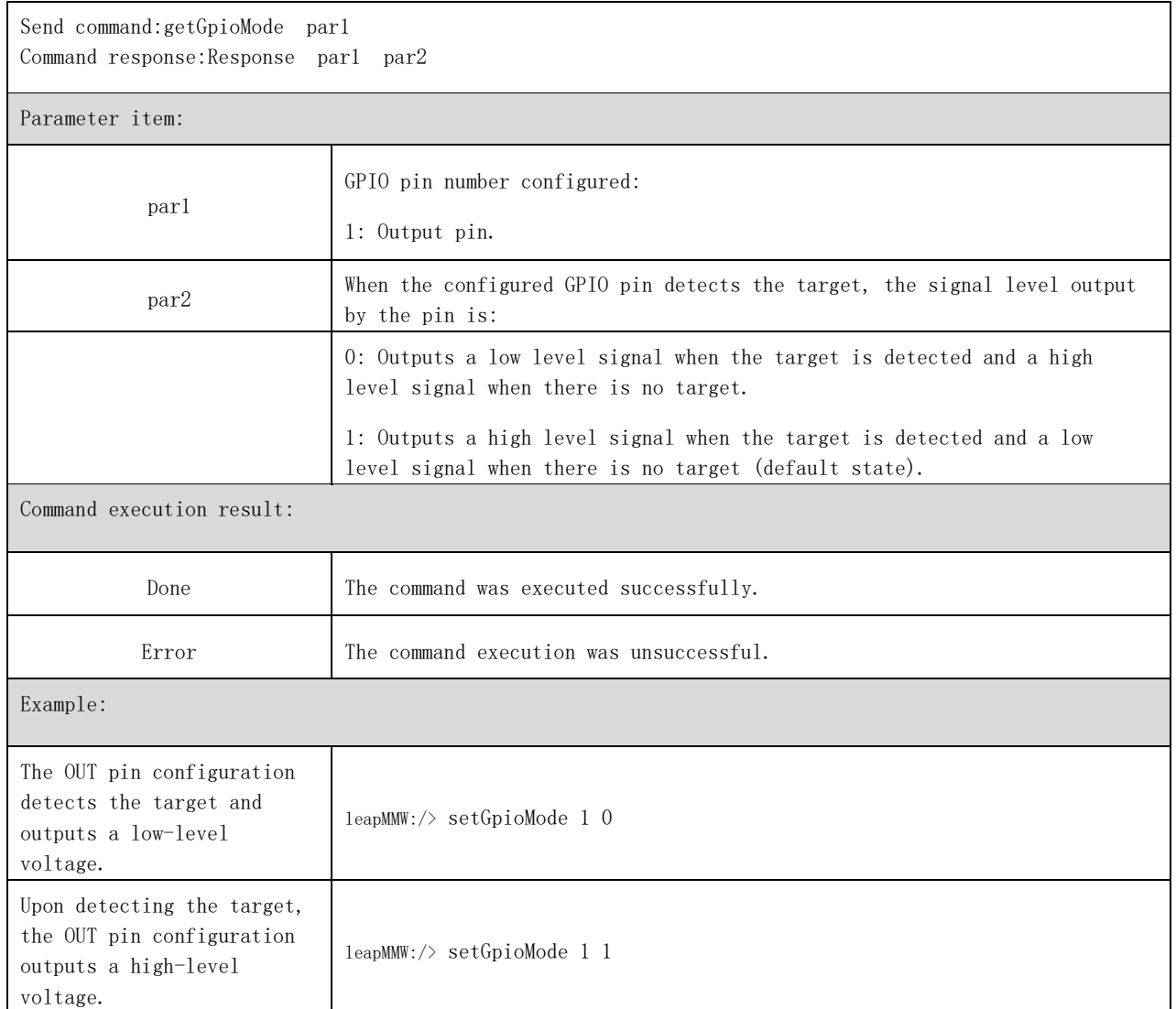

# <span id="page-13-0"></span>**4.1.7** Configuring PWM Output:setPwm、getPwm

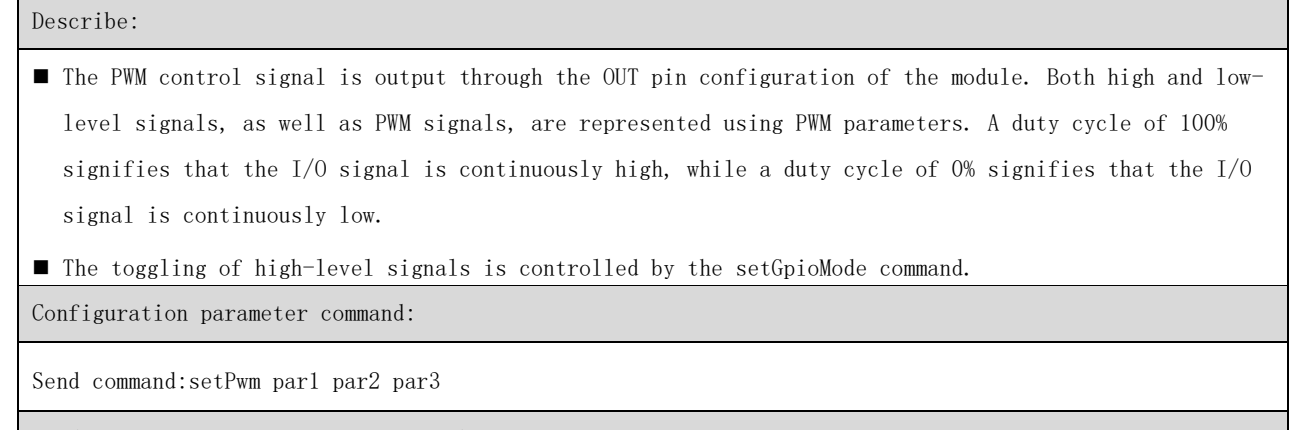

Read configuration parameter command:

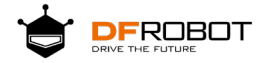

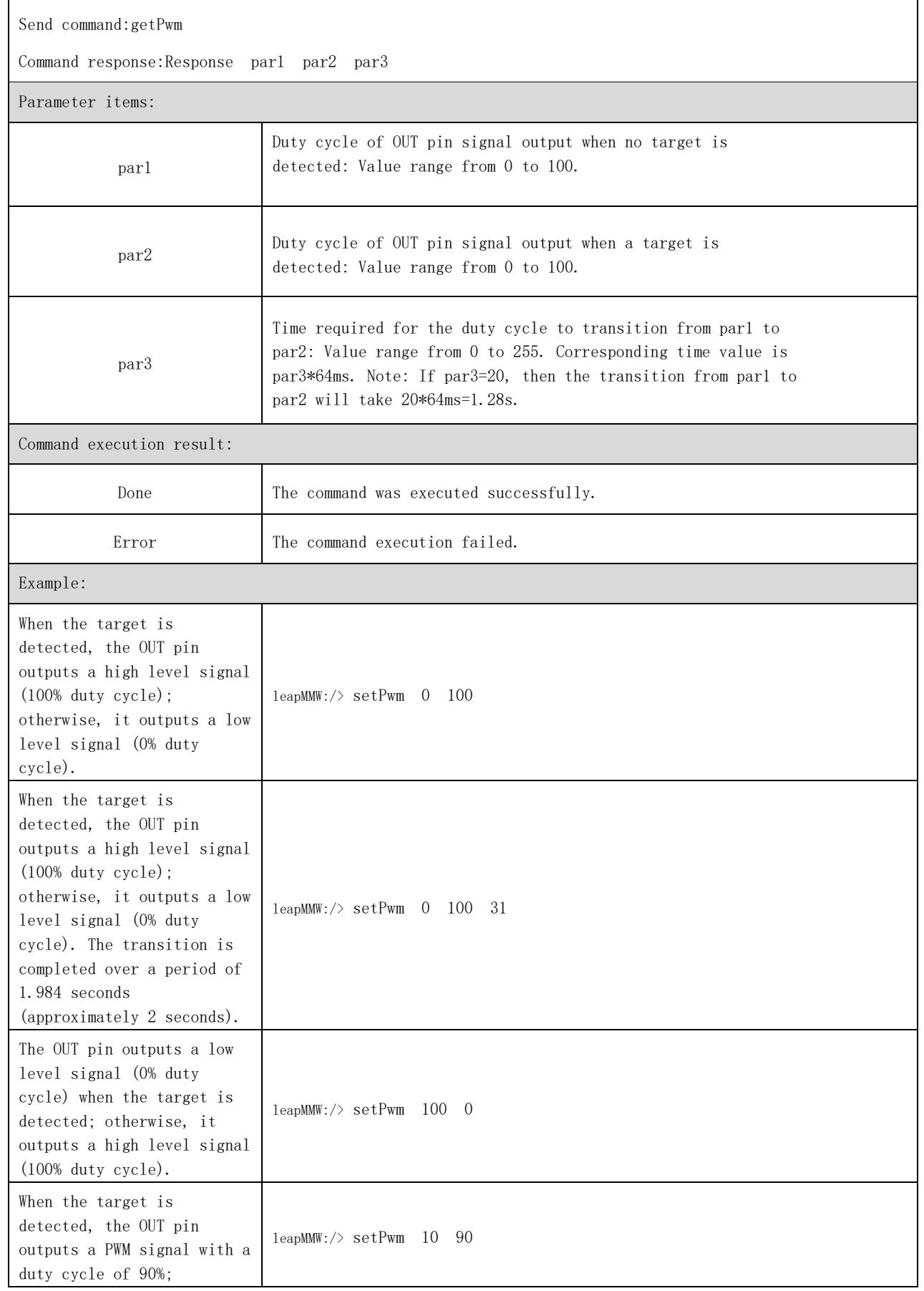

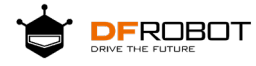

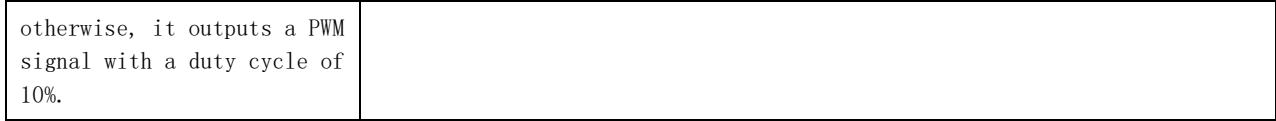

# <span id="page-15-0"></span>**4.1.8** Echo Configuration:setEcho、getEcho

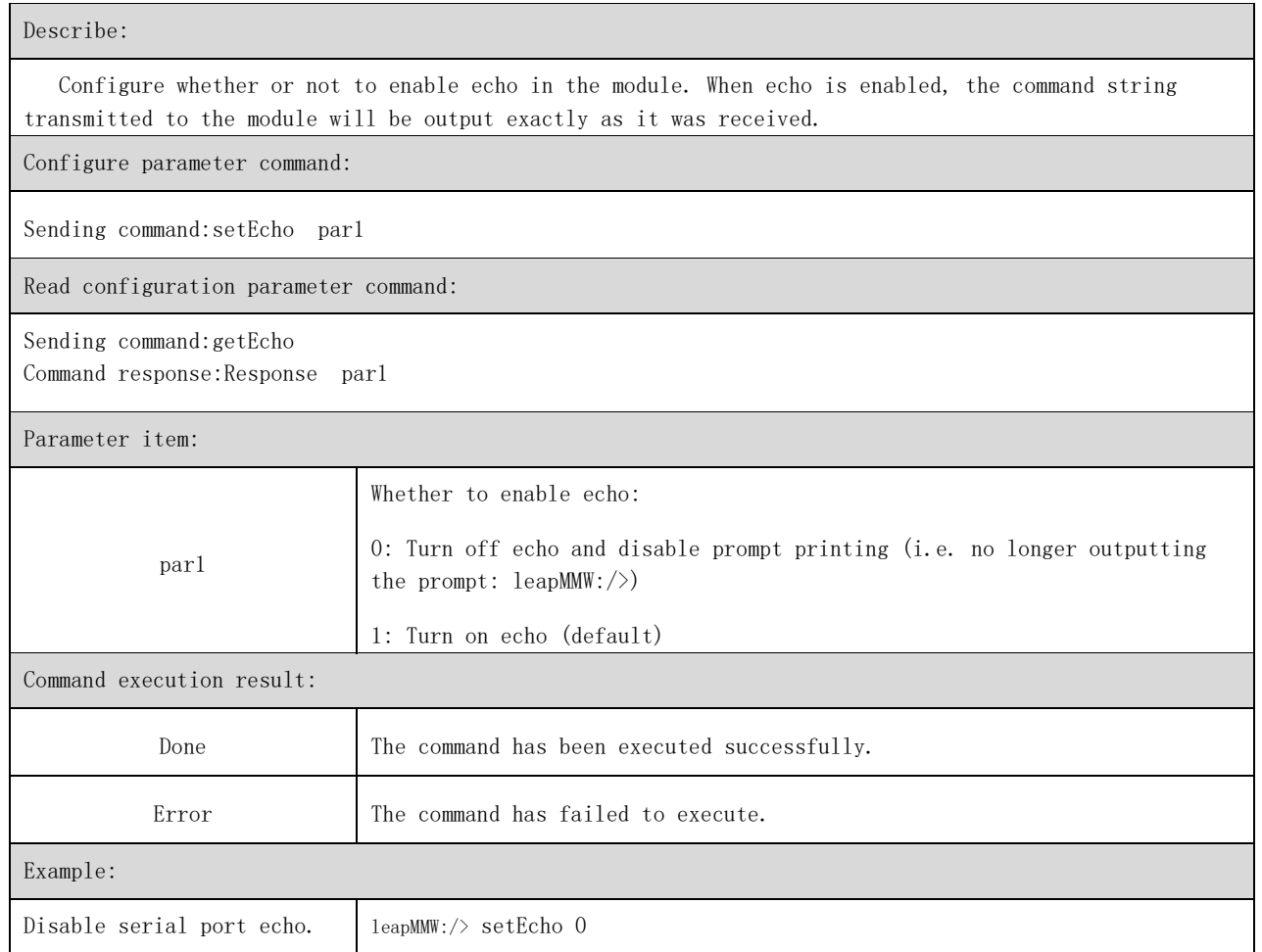

# <span id="page-15-1"></span>**4.1.9** Configure the output data mode:setUartOutput、getUartOutput

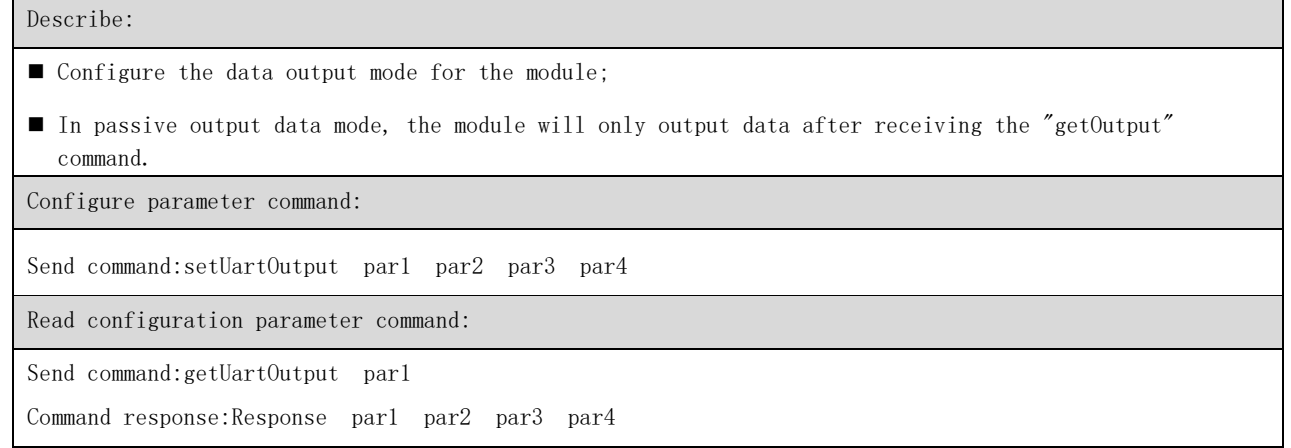

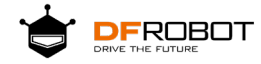

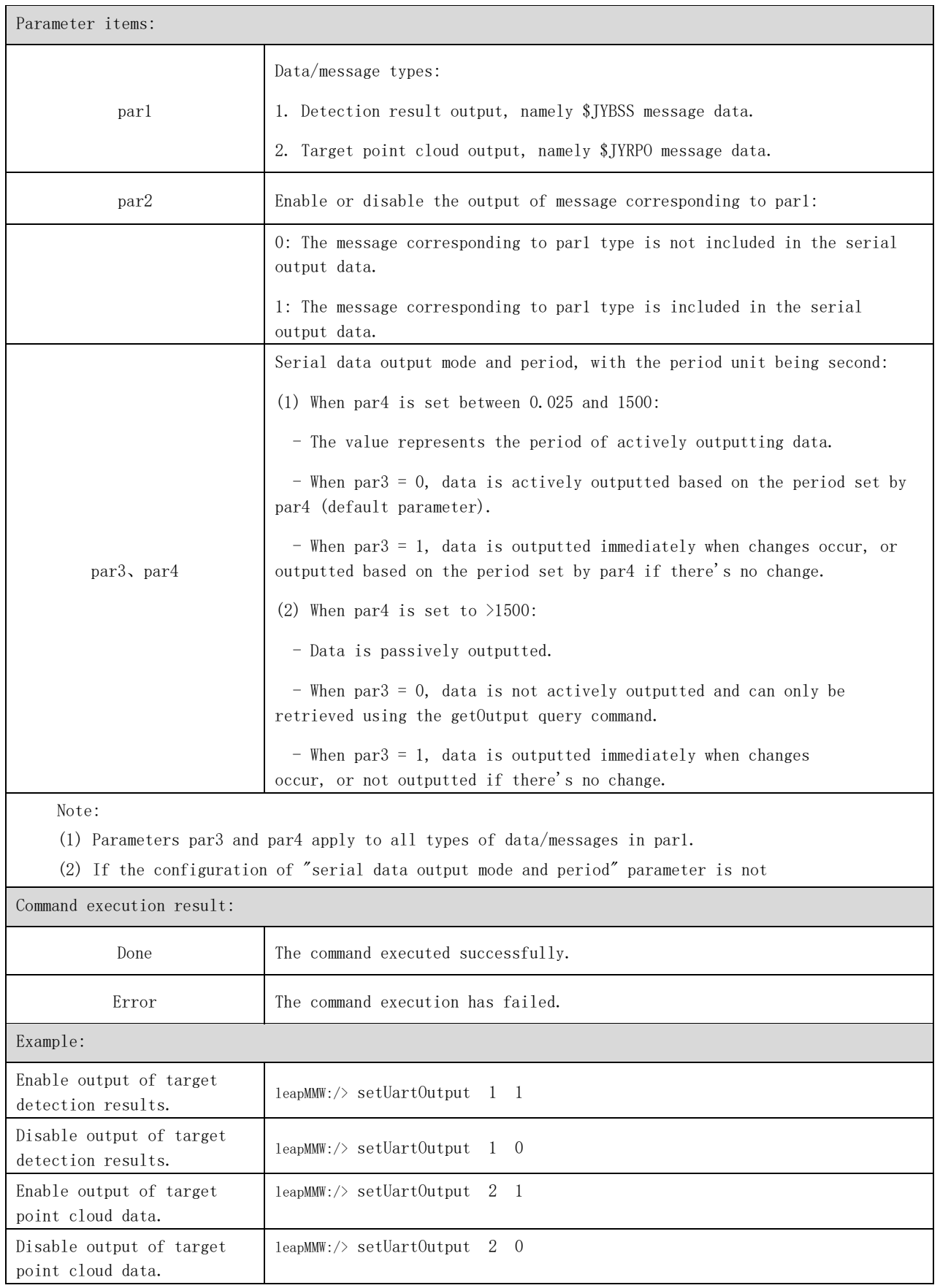

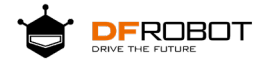

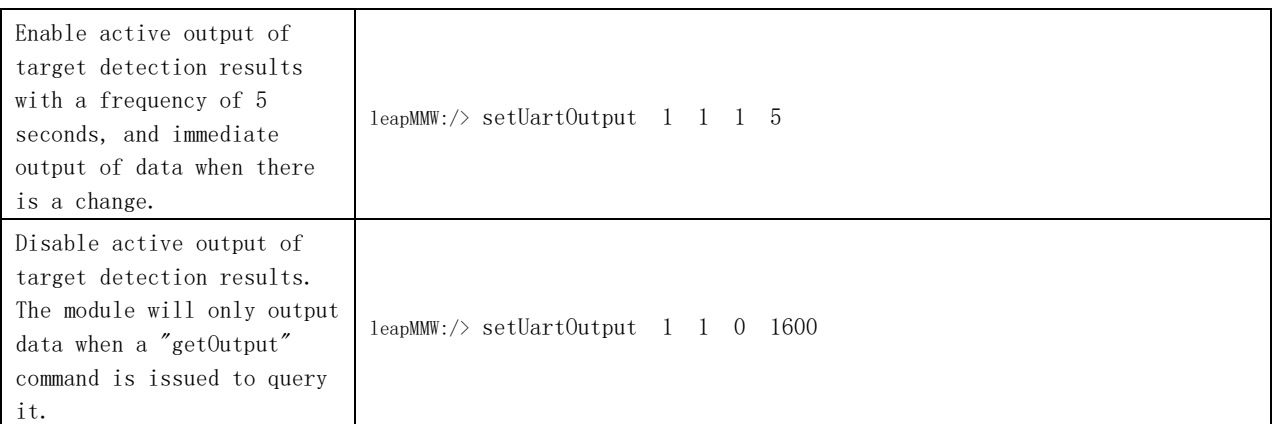

# <span id="page-17-0"></span>**4.2** Control Commands.

# <span id="page-17-1"></span>**4.2.1** Stop:sensorStop

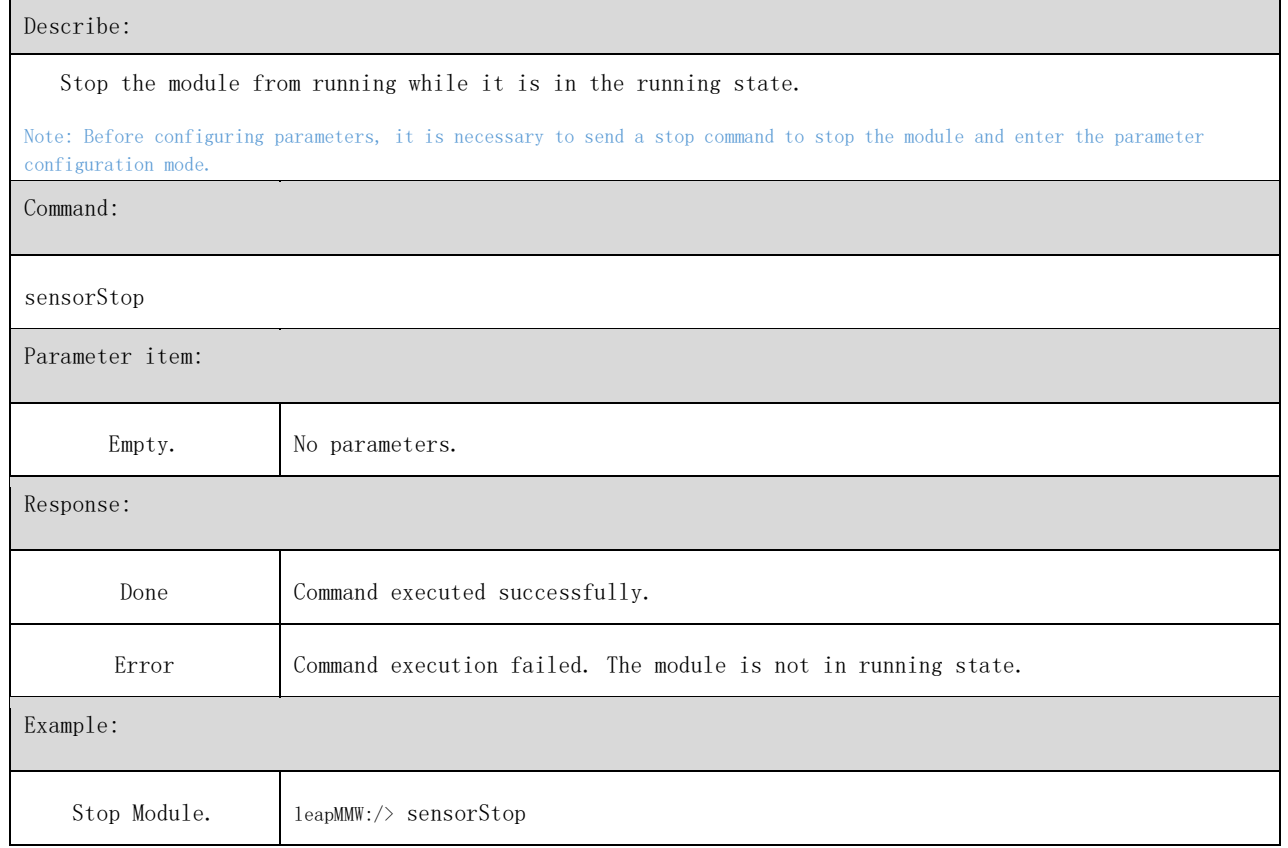

## <span id="page-17-2"></span>**4.2.2** Start:sensorStart

Describe:

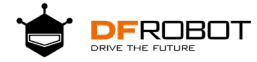

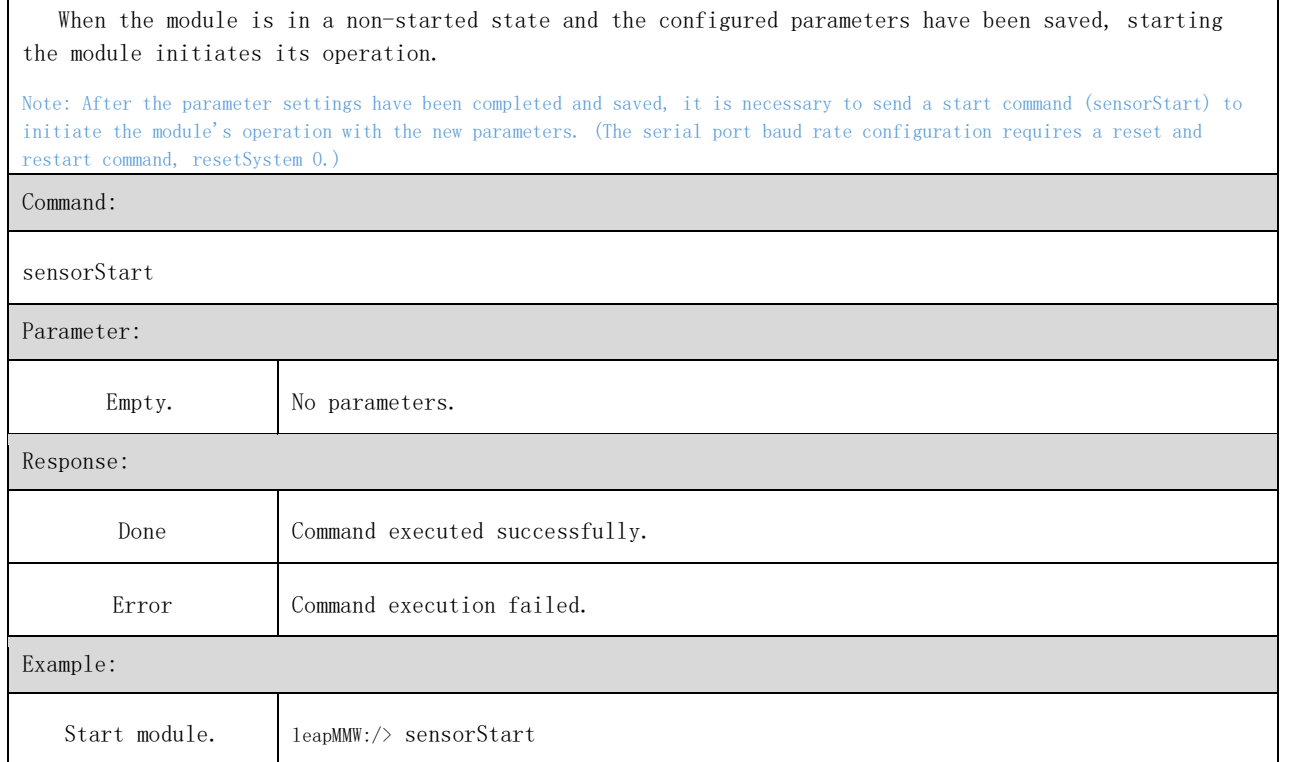

# <span id="page-18-0"></span>**4.2.3** Save Configuration:saveConfig

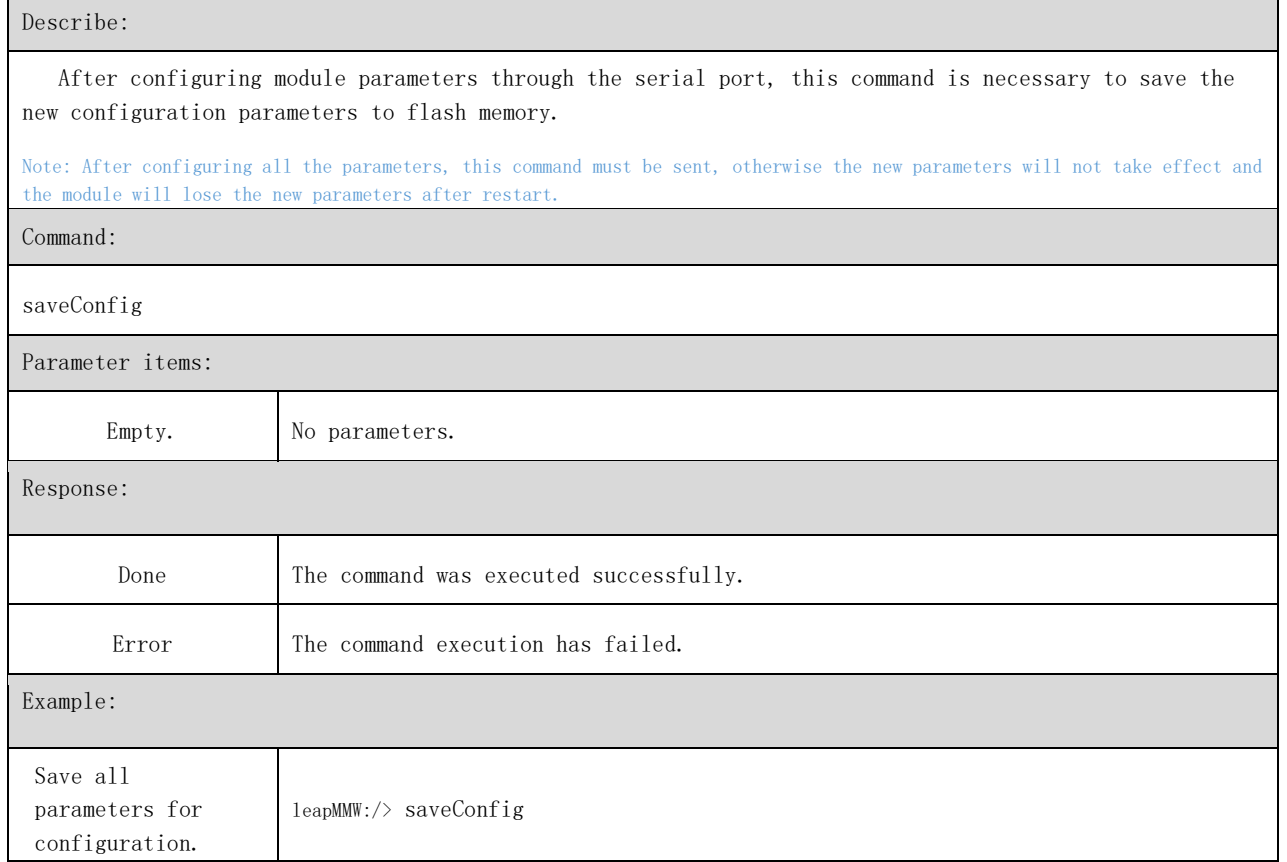

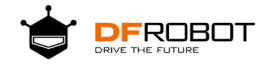

# <span id="page-19-0"></span>**4.2.4** Factory Reset:resetCfg

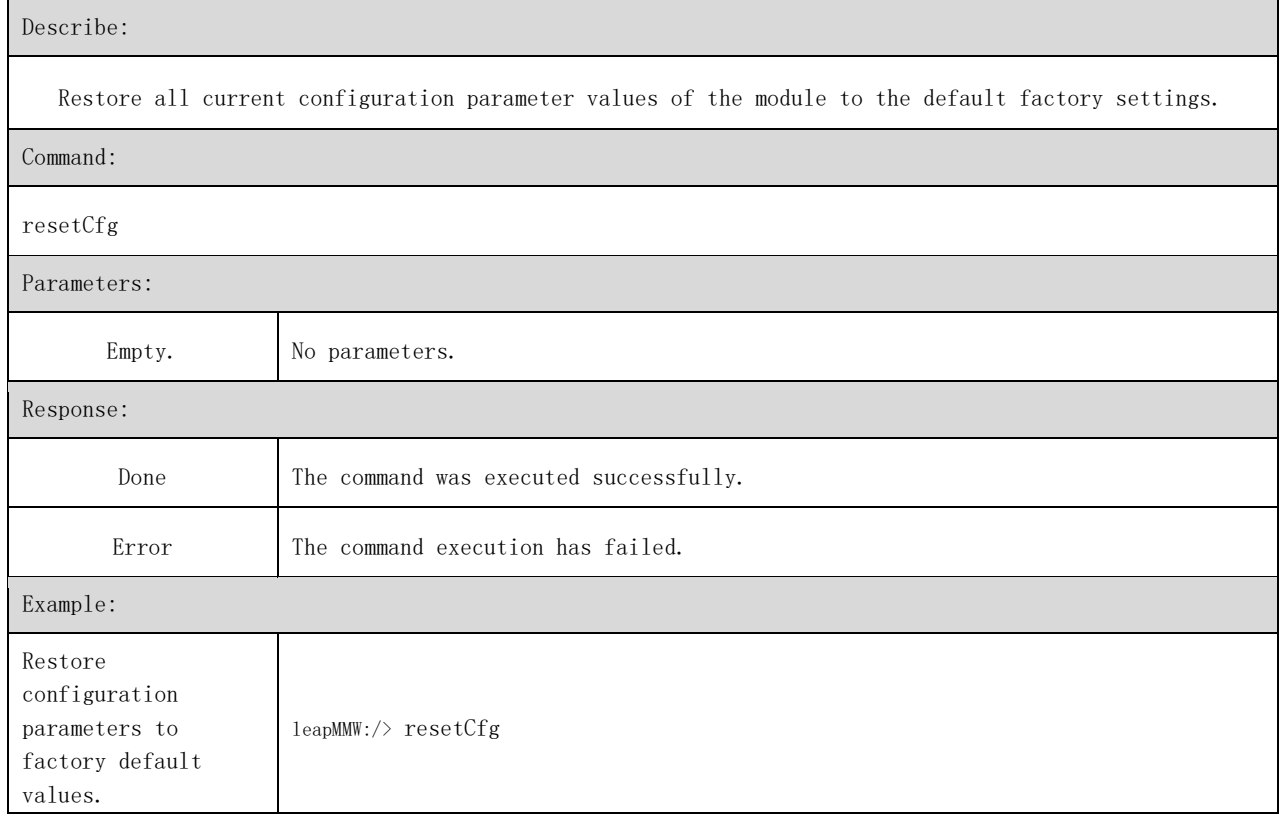

# <span id="page-19-1"></span>**4.2.5** Reset and reboot:resetSystem

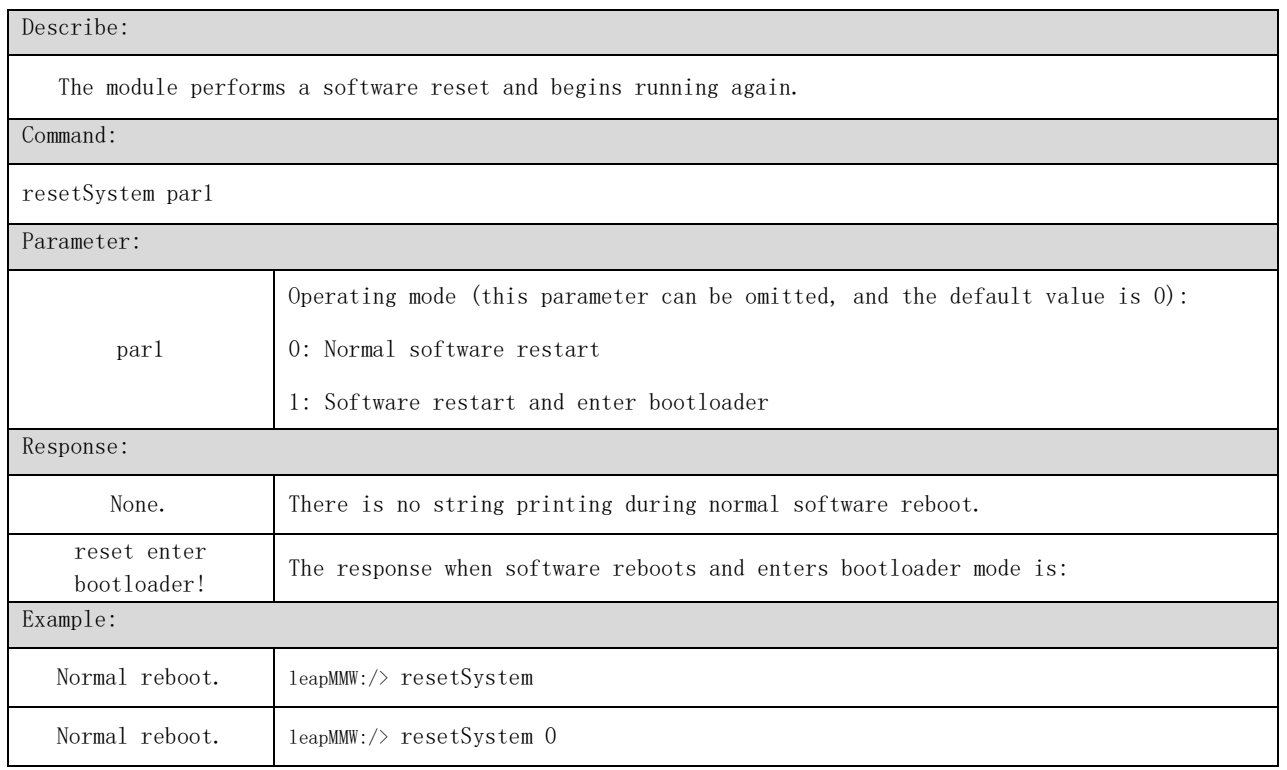

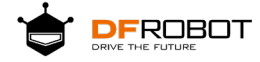

Enter bootloader

# <span id="page-20-0"></span>**4.3** Initiate data reporting.

### <span id="page-20-1"></span>**4.3.1** Output of detection results:\$JYBSS

#### Describe:

The 5.8 GHz microwave radar module outputs the results of detecting the presence of people in a fixed cycle or through passive inquiry. Note: The output of detection results is controlled by the configuration command "setUartOutput" and can be turned off, set to output at a certain interval or output during inquiry mode. Response:

\$JYBSS,par1,par2,par3,par4\*

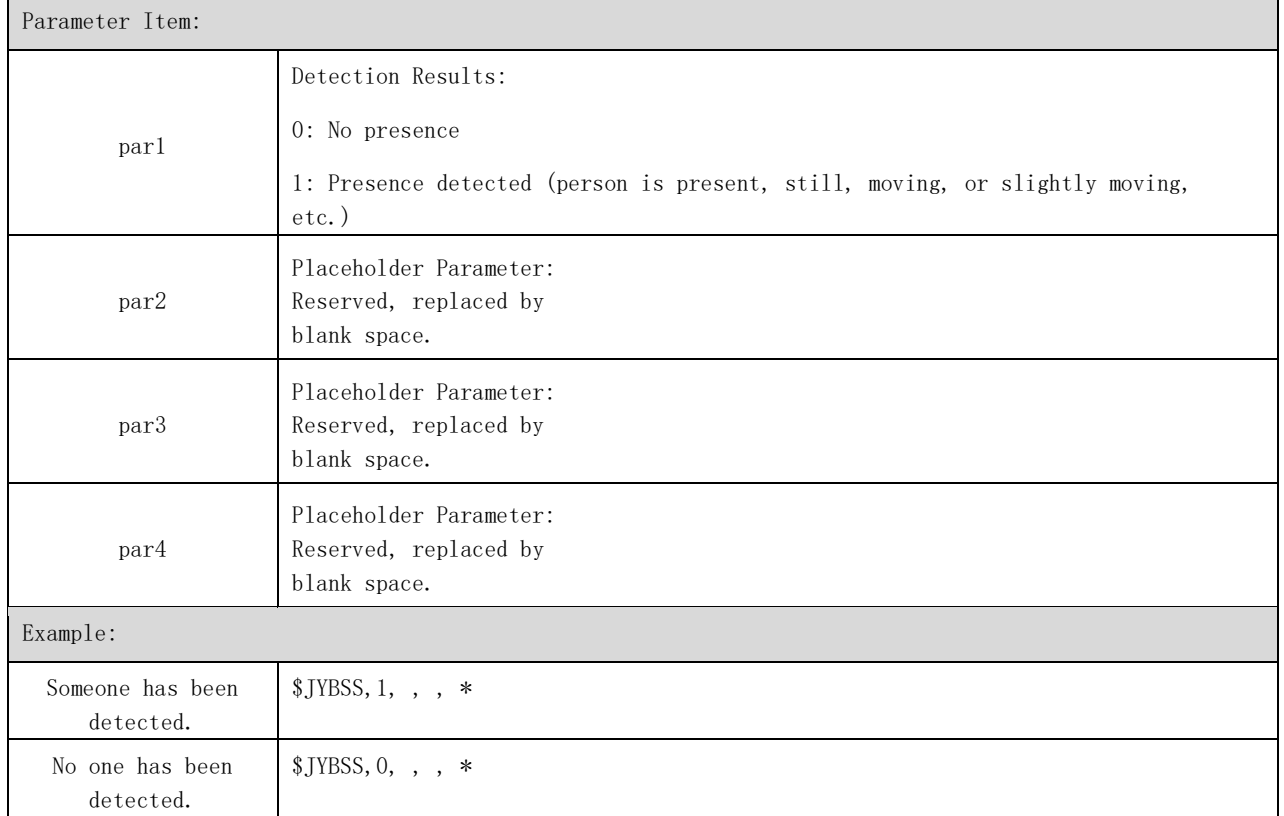

### <span id="page-20-2"></span>**4.3.2** Point Cloud Target Output:\$JYRPO

Describe:

![](_page_21_Picture_0.jpeg)

- One point cloud target output corresponds to one string message. Multiple targets result in multiple string messages. If there are no targets, no messages will be outputted.
- The current version only outputs one point cloud target, which is the target closest to the module's distance.

Note: The detection result output is controlled by the configuration command setUartOutput, which can turn off the output, set the output period, query-only output mode, etc.

Response:

\$JYRPO,par1,par2,par3,par4,par5,par6,par7\*

![](_page_21_Picture_155.jpeg)

![](_page_22_Picture_0.jpeg)

## <span id="page-22-0"></span>**4.4** Other Commands

# <span id="page-22-1"></span>**4.4.1** Read Hardware Version Information:getHWV

![](_page_22_Picture_121.jpeg)

# <span id="page-22-2"></span>**4.4.2** Read Software Version Information: getSWV

![](_page_22_Picture_122.jpeg)

![](_page_23_Picture_0.jpeg)

Read software version information.

## <span id="page-23-0"></span>**4.5** Configuration Example: Complete Process.

1. Configure detection distance to 3 meters.

leapMMW:/> sensorStop leapMMW:/> setRange 0 3 Done leapMMW:/> saveConfig save cfg complete Done leapMMW:/> sensorStart Done

2. Configure sensitivity to 6; higher numbers indicate greater sensitivity.

![](_page_23_Picture_7.jpeg)

- 3. Configure delay time.
	- (1) Confirm that the delay is set to 2 seconds, i.e. the target must persist for 2 seconds before being detected.
	- (2) Set the disappearance delay to 15 seconds, meaning that the target must be absent for 15 seconds before being considered as absent.

leapMMW:/> sensorStop leapMMW:/>

```
setLatency 2 15 
Done leapMMW:/> saveConfig 
save cfg complete 
Done
leapMMW:/> sensorStart
```
![](_page_24_Picture_0.jpeg)

Done

- 4. Command for configuring multiple parameters, such as sensitivity and delay time parameters being configured simultaneously.
	- (1) Configure the sensitivity to 5.
	- (2) Delay time configuration: Confirm that the delay is set to 0.5 seconds and disappear delay is set to 5 seconds.

leapMMW:/> sensorStop leapMMW:/> setSensitivity 5 Done leapMMW:/> setLatency 0.5 5 Done leapMMW:/> saveConfig save cfg complete Done leapMMW:/> sensorStart Done

#### <span id="page-24-0"></span>**5.** Declaration.

Please carefully review this statement before using the product described in this document. Using the product constitutes acceptance and acknowledgement of the contents of this statement. Customers who use the millimeter-wave human presence detection module must perform tests to confirm that the product meets their application needs, based on the product features, performance, and functionality described in this document. Chengdu Jiechipenny Technology Co., Ltd. assumes no liability for any damages or injuries resulting from improper use.

As this product is constantly updated and iterated upon, the documentation may be subject to change without prior notice. We regretfully inform you that we will not provide any separate notifications. Therefore, we kindly ask that you confirm the updated information and any errata through appropriate channels before applying the product. We appreciate your understanding.